# Odyssee Daly BMS und Anbindung an Victron-GX

Verfasser: Uwe Haass, 17.08.2023

Nach meinen Erfahrungen, welche ich mit dem nicht mehr ansprechbaren Daly BMS (16S 250A) gemacht habe und der Zeit die ich investiert habe, habe ich hier mal meine Erfahrungen und Maßnahmen zusammengeschrieben, welche zur Lösung des Problems beigetragen haben.

Vielleicht hilft es dem Einen oder Anderen diesen langwierigen, ernüchternden Weg etwas abzukürzen. Ich habe versucht, das Ganze etwas ausführlicher zu beschreiben, da mir in den diversen Foren immer ein paar Hinweise gefehlt haben.

Alle in diesem kleinen Bericht angesprochenen Softwareversionen gebe ich als Zip-Dateien dazu.

Die Idee oder der Wunsch war von Anfang an, einen DIY-Akku 16S, 14 kWh zu bauen und diesen via CAN-Bus an ein Victron GX-System (Cerbo GX) anzubinden. In einem Forum hatte ich gesehen, dass dies funktionieren soll.

Den Akku (16 Zellen) und das Daly BMS (16S 250 A) hatte ich im LiFePo-Shop gekauft. Das BMS und die Zellen kamen schnell an und ich habe mich daran gemacht das System entsprechend zu verkabeln. Als Versuchsaufbau diente mein Cerbo GX von Victron und zunächst ein 16S Selbstbau Akku mit kleinen 26650er Zellen zum Üben. Die Verbindung zum Daly BMS via Bluetooth klappte auf Anhieb. Eine deutsche Anleitung lag der Lieferung vom Lifepo-Shop bei. Ich habe dann zuerst das Laden und Entladen mit BMS probiert. Das funktionierte alles einwandfrei. Nachdem diese Tests alle abgeschlossen waren, habe ich das Daly parallel- bzw. WNT-Board angeschlossen um die CAN Bus Verbindung zum Cerbo GX System zu testen. Ein entsprechendes CAN Bus Kabel habe ich mir dann noch zusammengelötet. Dazu diente ein normales Netzwerkkabel (CAT6) welches in der Mitte durchgeschnitten wurde und zwei Drähte gekreuzt werden mussten.

### Das System sah dann so aus:

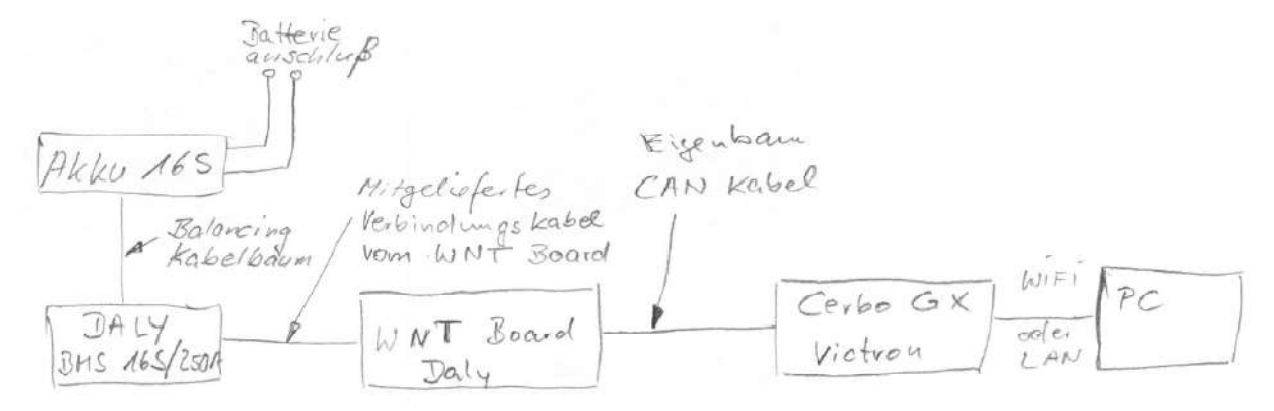

Die Pin-Belegung des selbst hergestellten CAN-Bus Kabels sieht so aus:

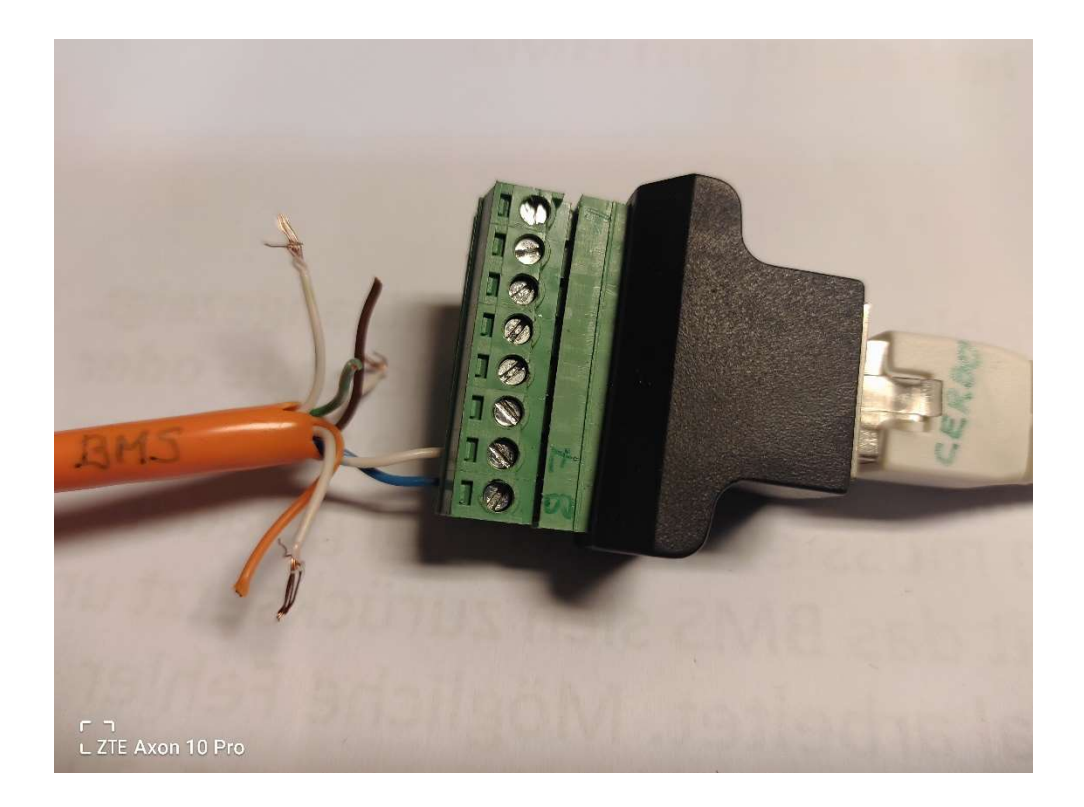

### BMS (Daly) Seite Pinbelegung Cerbo Seite Pinbelegung

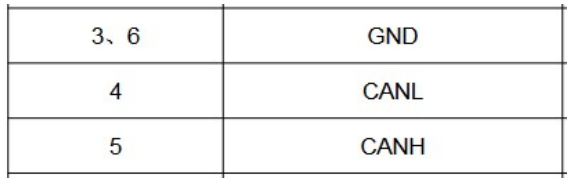

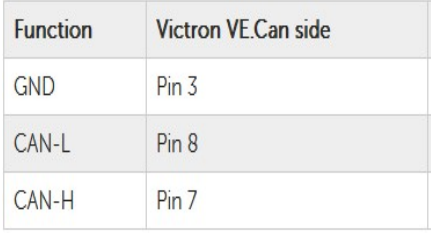

Das Cerbo GX war über Wifi mit dem PC verbunden. (Geht auch über LAN) Das BMS tauchte in der Cerbo Oberfläche im PC leider nicht auf. Es war überhaupt keine Reaktion festzustellen. Da ich der Pinbelegung des selbst erstellten CAN-Kabels (Pin-Nummern aus dem Internet) nicht getraut habe, habe ich mit dem Oszilloskop die Datenleitungen herausgemessen. Die Angabe aus dem Netz war also falsch. Daraufhin das Kabel korrigiert und wieder angeschlossen. Wichtig hierbei ist, dass bei allen Fehlversuchen das Daly neu resettet werden muss um Sicherzustellen, dass es auch noch läuft. Nach dem korrigieren des Kabels kamen zumindest die Datenpakete auf den richtigen Leitungen an. Im Cerbo auf dem PC konnte man dann auch sehen, wie die Datenpakete hochgezählt wurden. Also TX und RX.

Trotzdem wurde das BMS nicht in der Cerbo Weboberfläche angezeigt. Zwischenzeitlich habe ich mehrfach gelesen, dass bei der Bestellung des WNT-Boards angegeben werden muss, mit welchem Wechselrichter das System kommunizieren soll. Dann würde die entsprechende, richtige Variante geliefert. Diese Angabe habe ich beim Kauf über Ali-Express nicht gemacht, bzw. es wurde auch nichts abgefragt.

Also habe ich wohl ein WNT-Board "von der Stange" erhalten.

Nach mehreren Tagen probieren, Lesen im Netz usw. habe ich mich dazu entschlossen, entgegen der vielen Warnungen, das BMS abzudaten mit neuer Firmware. Dafür habe ich die PC-Version (PC Master 2.1.8) von der Daly HP heruntergeladen und installiert. Da ich auf der HP von Daly keine Firmware fand, habe ich mir eine vermeindlich passende aus den diversen Foren heruntergeladen. Das Firmware Update wurde gestartet und sofort wieder abgebrochen mit der Meldung, dass die neue Firmware nicht zum vorliegenden BMS passt. Ab diesem Zeitpunkt war das BMS nicht mehr zu erreichen. Weder über Bluetooth noch über den USB-RS485 Adapter. Bei letzterem stürzte sogar regelmäßig der PC ab, obwohl PC-Master eine einwandfrei geöffnete Schnittstelle (RS485) anzeigte.

Der PC musste dann jedes mal neu gestartet werden. Beim Starten der Bluetooth App kam jedesmal die Meldung, dass ein Update Prozess im Gange sei und der entsprechende Code für das neue Update einzugeben ist. Diesen hatte ich natürlich nicht. Diese Codeabfrage ist beim Flashen mit PC Master 2.1.8 nicht vorhanden.

Dann begann die Odyssee erst wirklich! Nach 2 Wochen Lesen, Probieren und gefühlten 20 verschiedener Firmware-Versionen (keine ließ sich flashen!), habe ich den Daly support in China angeschrieben. Die Hilfestellung war gleich null! Da ich das Gerät nicht direkt bei Daly gekauft hätte, gäbe es auch keinen Support. Nach mehrfachem, erfolglosen Mailverkehr hatte ich es aufgegeben. Auch die Tatsache, dass es keine vernünftige Dokumentation gibt, selbst wenn, sind noch Fehler drin, bedeutet für mich: "Niemals mehr Daly" Ich kann nur jedem abraten sich ein solches BMS anzuschaffen. Es sei denn, man hat nichts anderes damit vor, d.h. keine Anbindung an Wechselrichter usw.

Nach weiteren, schlaflosen Nächten kam mir die Idee, das Flashen über den CAN-Bus Anschluss am Daly BMS zu probieren. Den dafür erforderlichen CAN Bus Adapter hatte ich mir bei Ali Express einfach mal mitbestellt. Zwischenzeitlich hatte ich aus einem weiteren Forum eine weitere Variante einer Firmware für das BMS heruntergeladen. Diese trug vielversprechend die Buchstaben "INVT" im Dateinamen. Ich vermutete dahinter den Betreib mit einem Inverter. Also eine modifizierte Version.

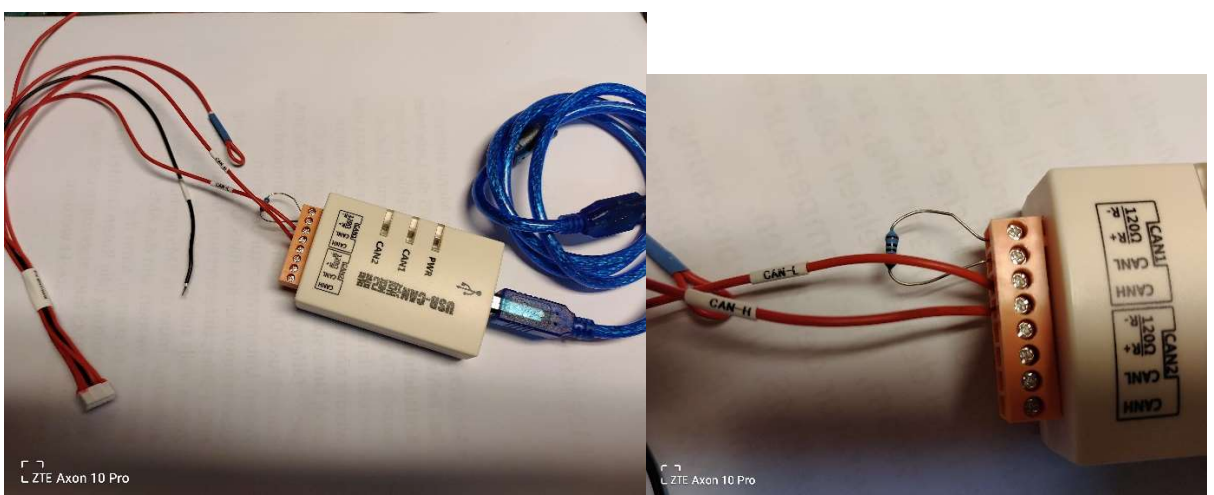

CAN-Bus Adapter mit welchem das Flashen funktioniert hat. Erworben bei Ali-Express. Das Kabel (USB und Anschluss CAN-Port am BMS) lag dem CAN-Bus Adapter bei. Abschlusswiderstand 120 Ohm

Das mit dem CAN-Adapter gelieferte Kabel wurde angeschlossen und zwar nur Can High und Can Low. Die Masse habe ich weggelassen, da das Signal auf dem Oszilloskop sehr klar zu erkennen war. S. Bild oben.

Den USB Can Treiber musste ich auf dem PC noch installieren. Er war ebenfalls auf der Seite von Daly zu finden. Das Öffnen der CAN-Schnittstelle in PC-Master muss mit den abgebildeten Parametern durchgeführt werden, sonst lässt sich die Schnittstelle nicht öffnen.

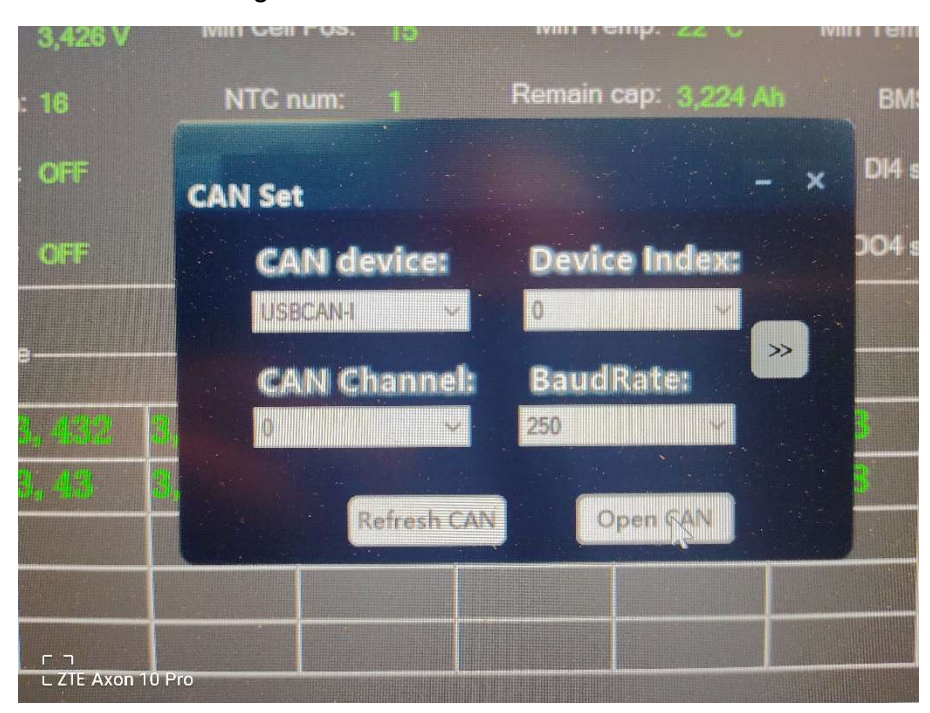

Abbildung 1 Parameter zum Öffnen der CAN-Schnittstelle im PC Master 2.1.8

Für diesen Versuch mit dem CAN-Bus Adapter nur die PC-Master Version 2.1.8 verwenden !

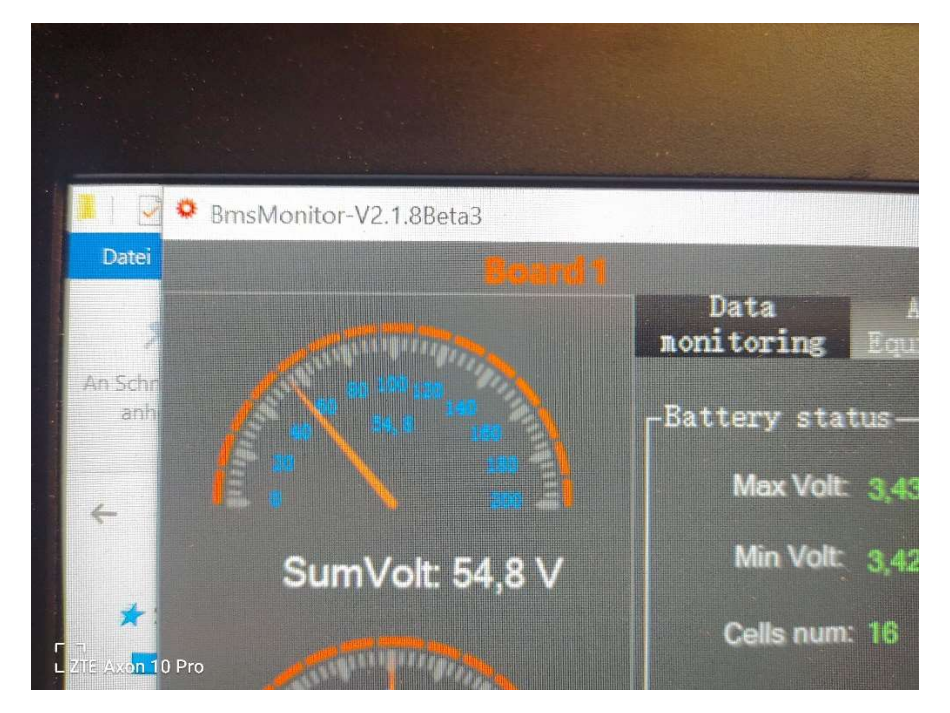

Mit PC-Master Version von 2.1.9 war ein Öffnen der CAN-Schnittstelle nicht möglich. Warum weiß ich bis heute nicht. Das Flashen mit PC Master über Version 2.1.8 funktionierte auf Anhieb. Seitdem ist das BMS wieder normal ansprechbar auch über Bluetooth. Es arbeitet wieder einwandfrei. Geflasht wurde die folgende Firmware Version:

## "DalyBmsApp\_103\_309(11\_221213\_INVT)逆变器基版本.s19".

Nochmal: Bei mir hat dies nur mit dem CAN-Bus Adapter über die CAN-Schnittstelle funktioniert! Ob dies grundsätzlich so ist, kann daraus noch nicht abgeleitet werden. Vielleicht hat jemand andere Erfahrungen gemacht. Es hatte auch nur die PC-Master Version 2.1.8 funktioniert! Bei der Version 2.1.9 ließ sich der CAN-Port nicht öffnen. Gleichgültig mit welchen Parametern.

Ich habe nach dem erfolgreichen Flashen und dem erneuten Überprüfen der Funktionen das System nochmals "absichtlich" falsch geflasht. Das Ergebnis war gleich, es lässt sich also reproduzieren und es war kein Zufall.

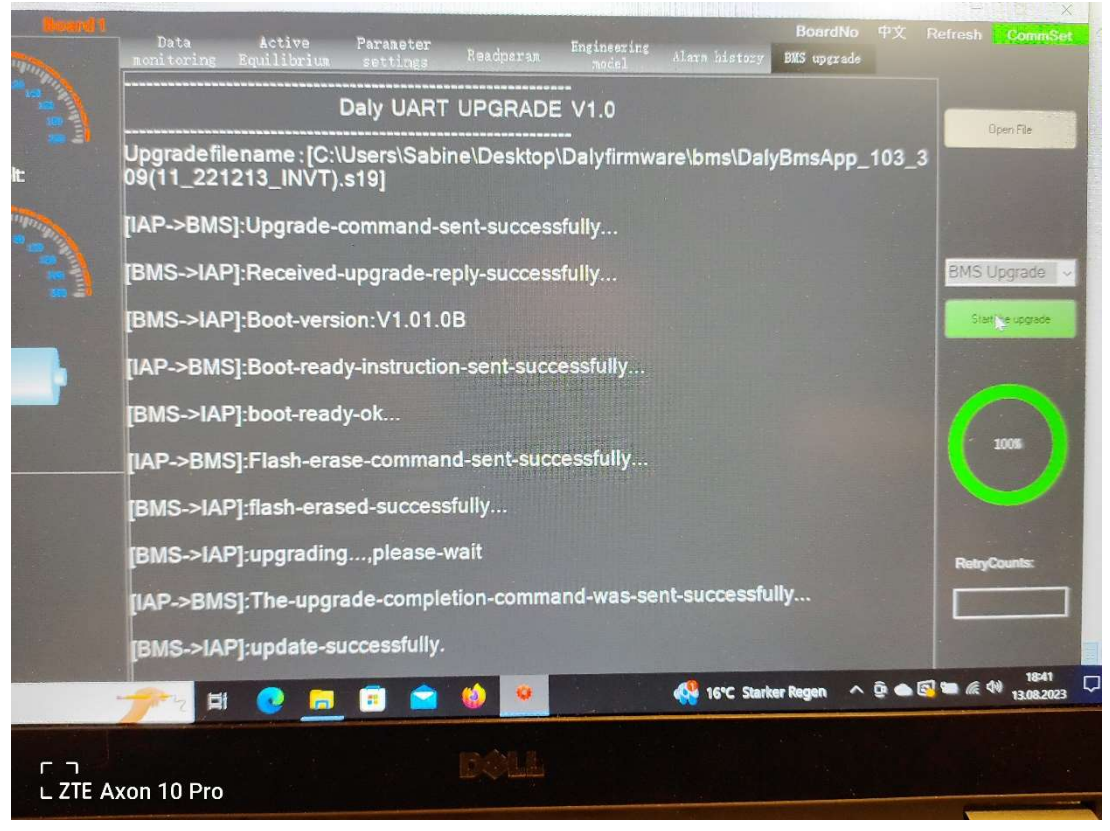

Abbildung 2Der Bildschirm nach dem erfolgreichen Flashen über CAN-Bus mit PC-Master 2.1.8 !

Achtung: Nicht irritieren lassen durch den Text "UART Upgrade" Es lief tatsächlich über CAN-Bus!

| Active<br>Parameter<br>Data<br>Equilibrium<br>nonitoring<br>settings                                       | Readparan                                                | Engineering<br>modn                                     |                                                                  | Alara history        |                    | <b>BoardNo</b><br>BMS upgrade | 中文                                       | <b>Refresh</b>            | Commissil           |
|----------------------------------------------------------------------------------------------------|----------------------------------------------------------|---------------------------------------------------------|------------------------------------------------------------------|----------------------|--------------------|-------------------------------|------------------------------------------|---------------------------|---------------------|
| Rated Cap(Ah): 8.3<br>Rated CellVolt(V): 3.2                                                               | Read                                                     | Balance start Volt(V):<br>Bal start diff Volt(V): 0.105 |                                                                  | 2.7                  | Read               |                               | Sleep time(S):<br>Current wave(A): 0, 2  |                           | 15000               |
| Cumulative charge(Ah):<br>Cumulative discharge(Ah):                                                        | Read                                                     | Cur sampling Res(m $\Omega$ ): $0.1$                    | Short Current(A): 850                                            |                      | Read               |                               | Battery production date:<br>Jun 29, 2023 | Battery type: 1TON        |                     |
| No. of acquisition board:                                                                                  | Board 1~3 Cell No.: 16<br>Board 1 <sup>~</sup> 3 NTC No. |                                                         | $ 0\rangle$<br>$\overline{0}$                                    | $\theta$<br>$\theta$ | Read               |                               | Battery operation mode:<br>Long press    |                           | Read                |
| 20230629<br>Firmware Index No.:<br>Battery code: 20220695                                                  |                                                          |                                                         | Read<br><b>Read</b>                                              | RTC.<br>IP:          | 2001/1/1 8:36:17   |                               |                                          |                           | Resad<br>Read       |
| BMS SW ver /on: 11 221213 INVT<br>WNT SW version: 10 221215 WNTT                                           | RAN                                                      |                                                         | BMS HD virsion: BMS-ST103-309E<br>WNT HD vs sion: BMS-ST103-WNTE |                      |                    |                               |                                          |                           | <b>ead</b>          |
| cell volt<br>cell volt<br>sum volt<br>sum volt<br>Lev<br>high<br>low<br>high<br>low                        | discharge<br>charge<br>curr large<br>curr large          | volt diff<br>large                                      | temp diff<br>large                                               | <b>SOC</b> high      | SOC low            | temp<br>high                  | charge<br>temp low                       | lischaroe<br>temp<br>high | ischarge<br>emp low |
| 3,65<br>2, 3<br>58.4<br>36.8<br>$\odot$<br>3,55<br>2, 7<br>56.5<br>$\omega$<br>43.3<br>- 5<br>Read<br>Read | 300<br>300<br>1.7<br>1.9<br>Read                         | 0, 5<br>0, 25<br>Read                                   | 10<br>15                                                         | 100<br>102<br>Read   | 20<br>$ 10\rangle$ | 35<br>40                      | 10<br>5<br>Resed                         | 35<br>40                  | 10<br>5             |
| $\Gamma$ $\Gamma$                                                                                          |                                                          |                                                         |                                                                  |                      |                    |                               |                                          |                           | Read All            |

Abbildung 3 Anzeige in PC-Master 2.1.8 nach erfolgreichem Flashen.

Die im Neuzustand eingegeben, bzw. programmierten Parameter blieben nach dem Aufspielen der neuen Firmware erhalten. In Abb.2 sieht man auch die Hardware und die Version der frisch aufgespielten Firmware.

Ein kleines Problem tauchte dann aber doch auf: Der Lademosfet war abgeschaltet. Dieser lies sich weder mit der APP noch mit PC-Master einschalten. Abhilfe schaffte der Anschluss zweier Hochlastwiderstände an den Anschluss der Batterie. Ein paarmal die Anschlüsse "drangewackelt" und der Lademosfet hat eingeschaltet. Das war die letzte Hürde. Das Ladegerät darf dabei nicht angeschlossen sein. Sonst schaltet der Lademosfet bei Belastung nicht durch.

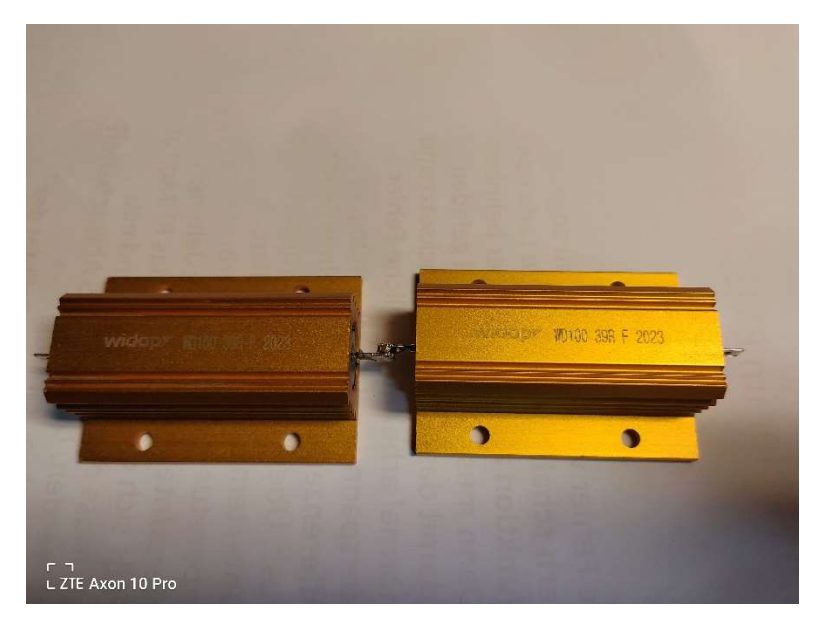

Abbildung 4 2 Hochlastwiderstände in Reihe, je 39 Ohm und je 100 Watt

Diese Widerstände dienen später auch für die Vorladung des Wechselrichters zur Strombegrenzung beim Herstellen der Verbindung zum Akku.

Nun ging es wieder an die CAN-Bus Kommunikation. Alles wieder wie oben angeschlossen und alles resettet. Weboberfläche des Cerbo-GX gestartet und....., das Daly BMS wurde im Cerbo-GX angezeigt!

Ob beim erfolgreichen Flashen auch die WNT-Board Firmware ubgedatet wurde oder nur das BMS selbst, kann ich bis heute nicht sagen.

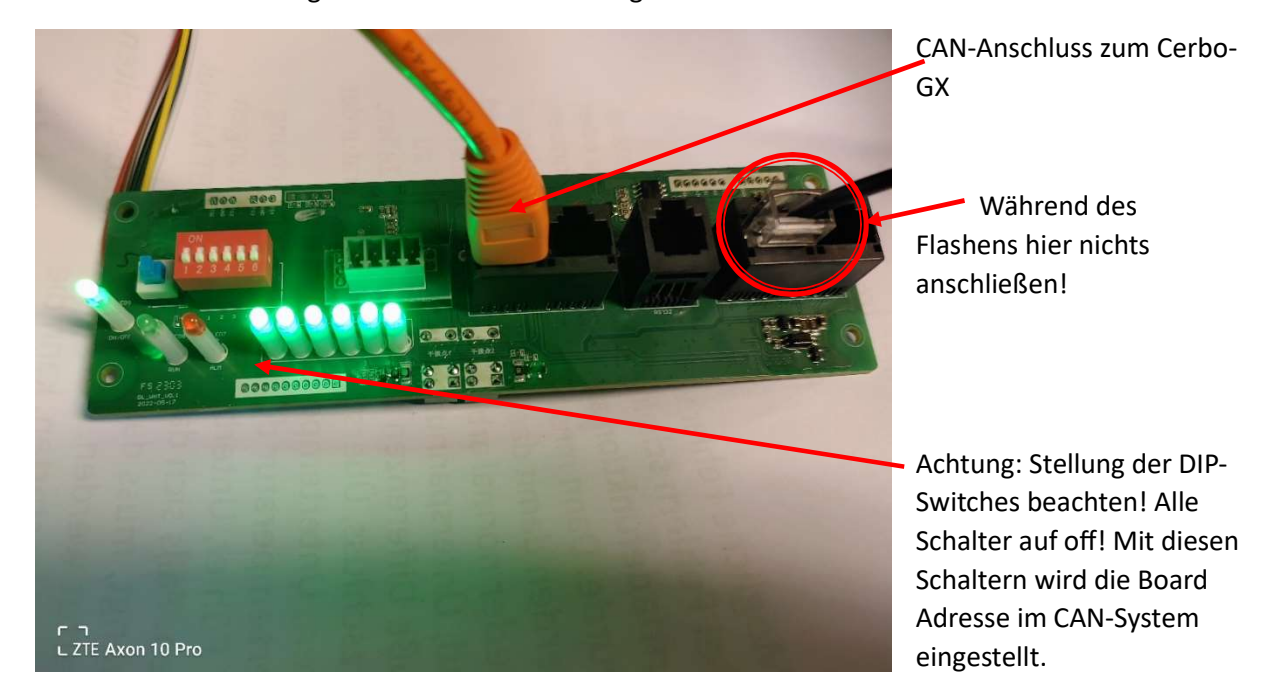

Hier noch die Abbildungen wie die Anschlüsse ausgeführt sind:

Hinweis: Wenn die Verbindung zum Cerbo-GX erfolgreich hergestellt ist, kann parallel zum CAN-Anschluss auch der RS485 zu USB-Adapter eingesteckt werden. S. Abbildung 5 oben rechts. Mit diesem kann dann parallel zur CAN-Übertragung auch mit PC-Master (BMS-Monitor) in das BMS geschaut werden.

Abbildung 5 WNT-Board von vorn

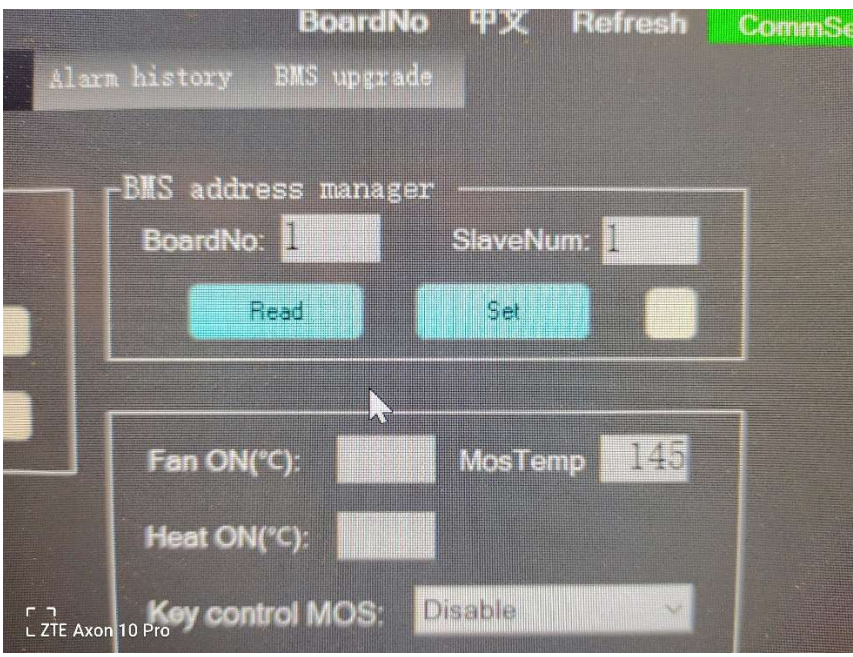

In dieser Einstellung ist die Adresse des WNT-Boards 0. Das zweite Board würde dann die 1 bekommen usw.

Je parallel geschaltetem Akku wird ein weiteres BMS und ein weiteres WNT-Board benötigt. Ab dem zweiten eingesetzten Board muss die Adresse eine andere sein. Adressen dürfen nicht doppelt vorkommen !

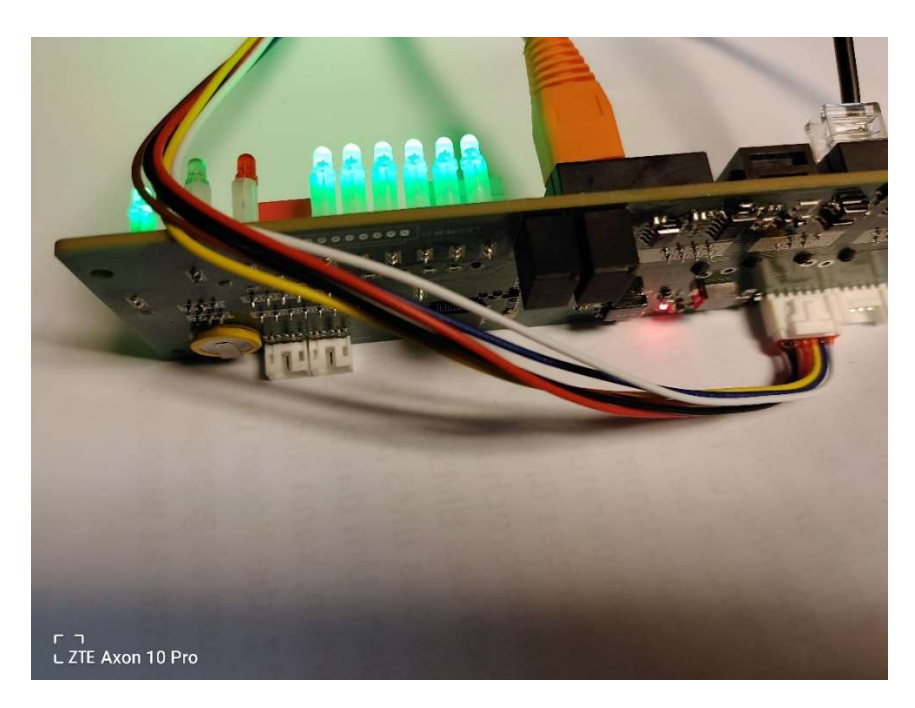

Abbildung 6 WNT-Board von hinten

Das Verbindungskabel zwischen WNT Board und BMS war im Lieferumfang des WNT-Boards dabei und wird merkwürdigerweise nicht am CAN-Port angeschlossen, sondern am LED 12V Port. S. Abb. 5

Der NTC-Temperaturfühler war bei allen Versuchen und Flashvorgängen eingesteckt.

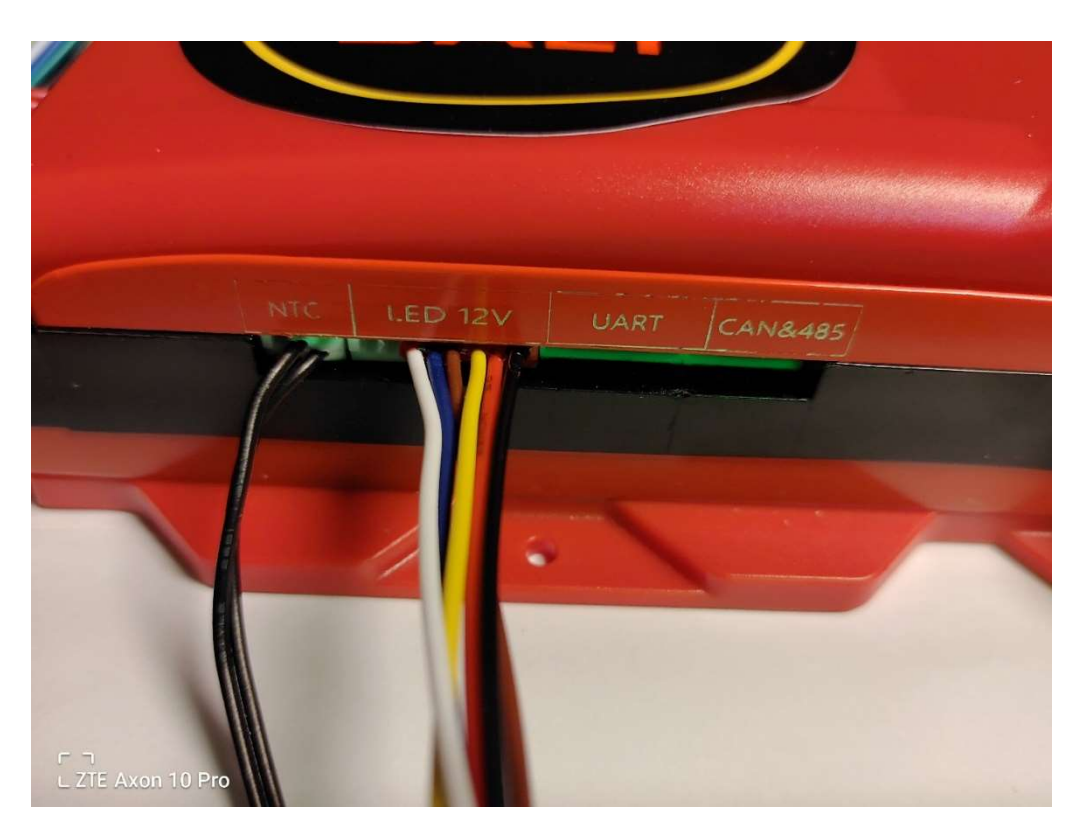

Abbildung 7 Anschluss des WNT-Boards an das Daly BMS

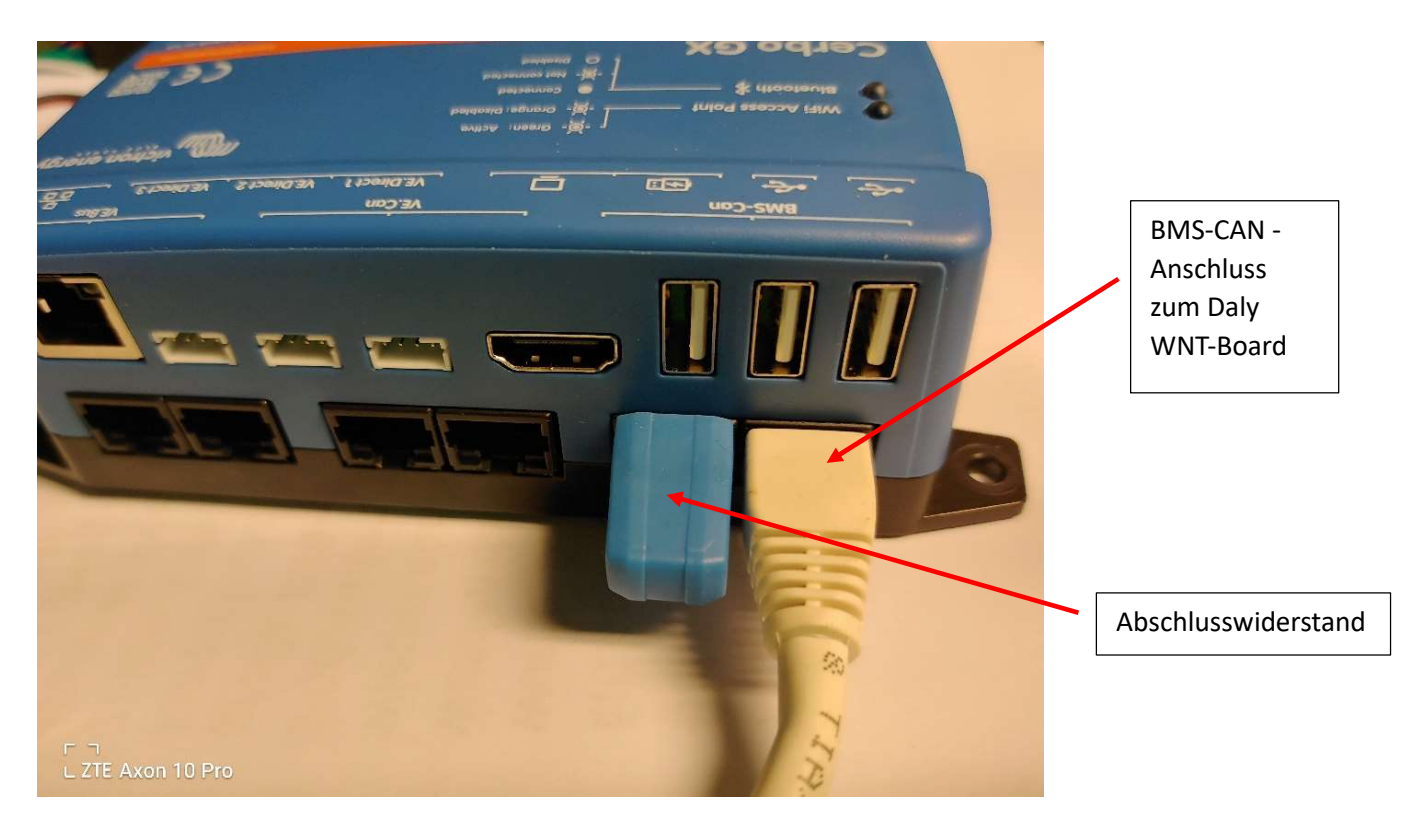

Abbildung 8 Cerbo-GX von Victron mit angeschlossenem CAN-Bus und Abschlusswiderstand

Die Position des Abschlusswiderstandes ist wichtig! Wird der Abschlusswiderstand am zweiten CAN-Bus Anschluss des WNT-Boardes eingesteckt, funktioniert die Kommunikation nicht! Der Abschlusswiderstand muss unbedingt am Cerbo-GX eingesteckt sein.

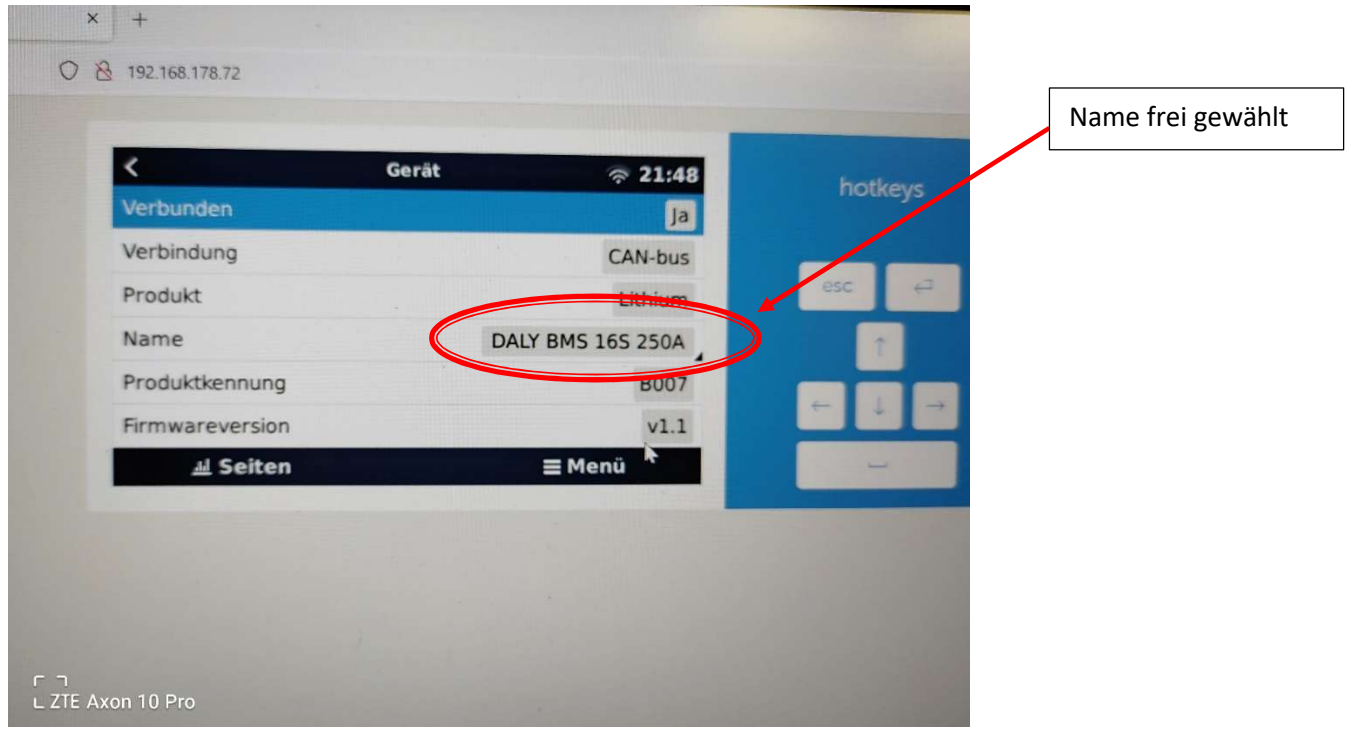

Abbildung 9 Victron Cerbo-GX Weboberfläche und erfolgreicher BMS Anzeige

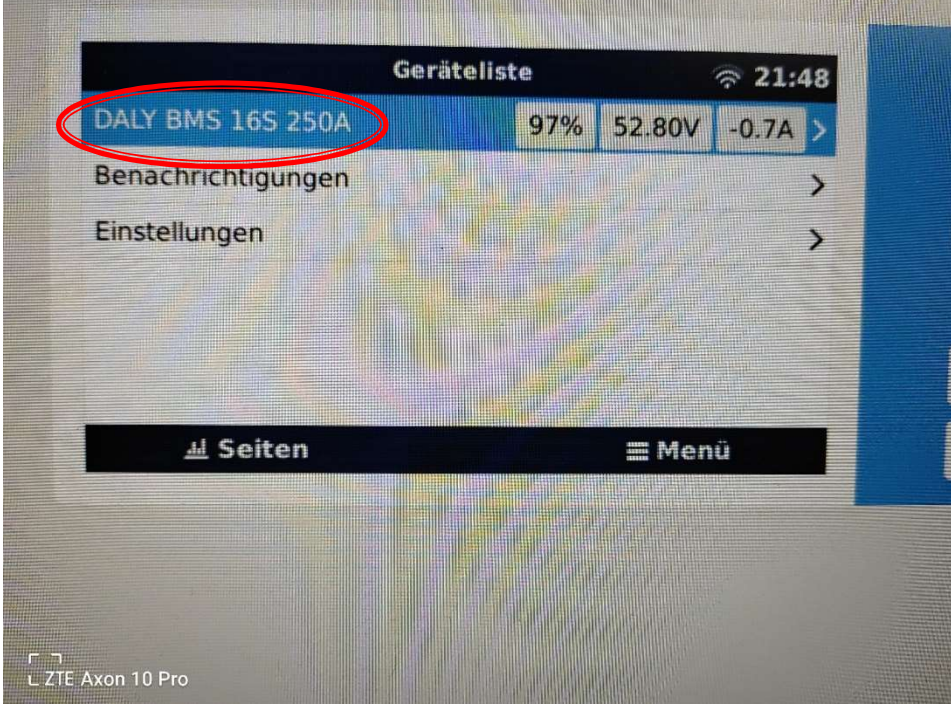

Der angezeigte Name des BMS kann in der Cerbo-GX Oberfläche selbst gewählt werden. 

Noch ein Hinweis: Es ist für das Einrichten der CAN-Bus KommunikaƟon mit dem Cerbo-GX nicht erforderlich einen Wechselrichter bzw. Multiplus II anzuschließen. Dieser Eindruck entsteht beim Durchlesen anderer Berichte zu diesem Thema.

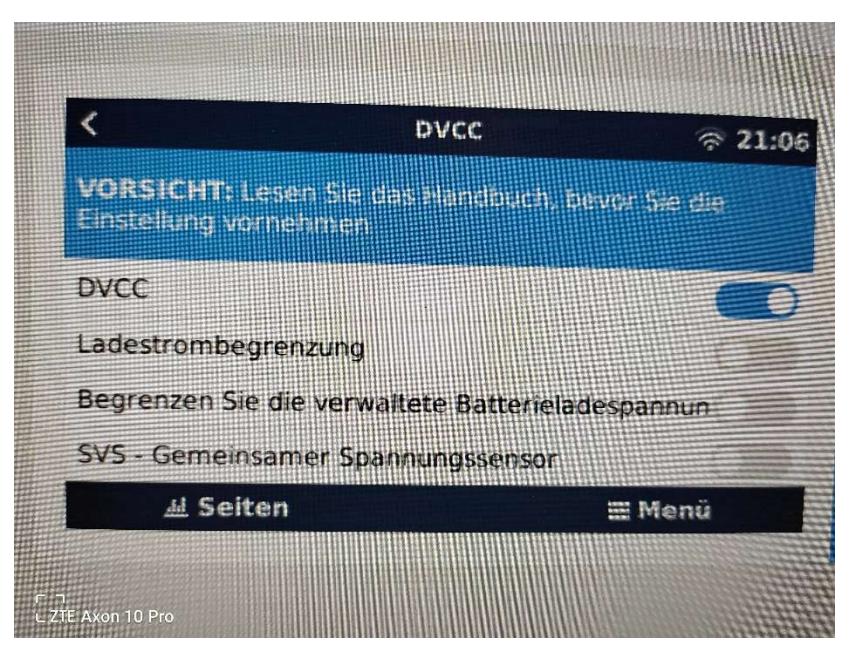

Im Menü des Cerbo-GX muss aber DVCC auf "on" gestellt werden.

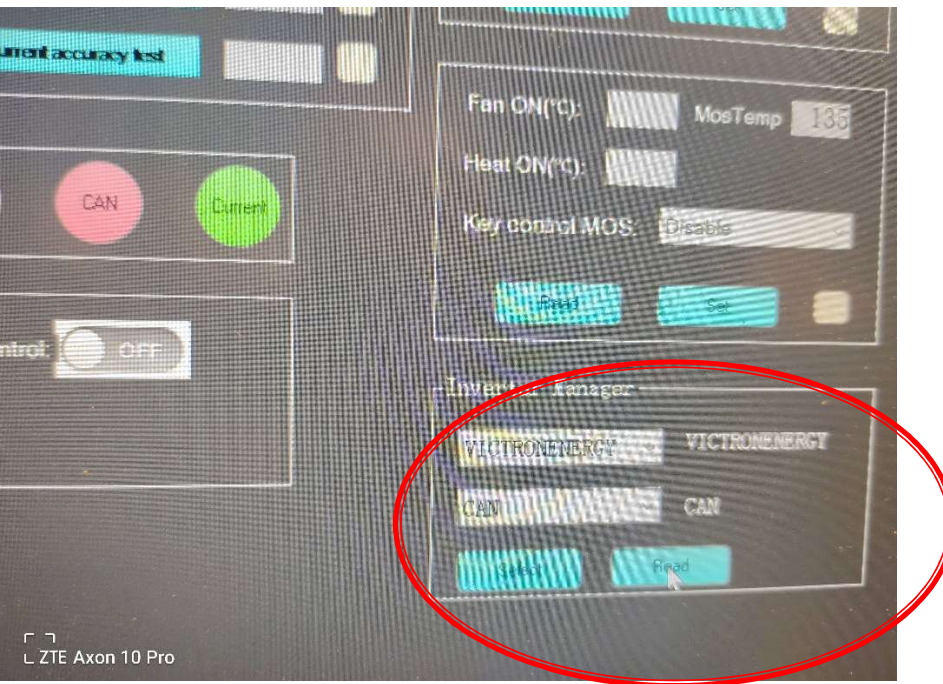

Abbildung 10 Sicherstellen, dass das richtige Protokoll in PC-Master 2.1.8 eingestellt ist! Diese Einstellung mit "Select" speichern!

Weiterhin muss im Cerbo-GX der BMS-CAN-Bus auch eingeschaltet bzw. aktiviert werden. Dieser läuft dann, fest eingestellt, mit 500 kbit/s! Im Cerbo den BMS-CAN-Bus auswählen und auch aktivieren, nicht den VE-Can-Bus.

Achtung: Das Flashen des BMS mit PC-Master 2.1.8 erfolgte mit 250 kbit/s. Bitte nicht verwechseln.

### Noch etwas zum WNT-Board:

Wie ich weiter oben schon erwähnt hatte, habe ich im Netzt gelesen, dass man bei Bestellung des WNT-Boards angeben sollte mit welchem Wechselrichter das Board kommunizieren soll. Dies hatte ich ja bei meiner ersten Bestellung nicht getan. Da das Board nur ca. 25 Euro kostet, habe ich noch eins bei Ali Express bestellt und diesmal bei der Bestellung angegeben, dass die Verbindung zu einem Victron System hergestellt werden soll. Das Board kam nach ca. 14 Tagen an. Das Board wurde wieder mit dem Verbindungskabel zum BMS und einem USB zu 485 Adapter geliefert.

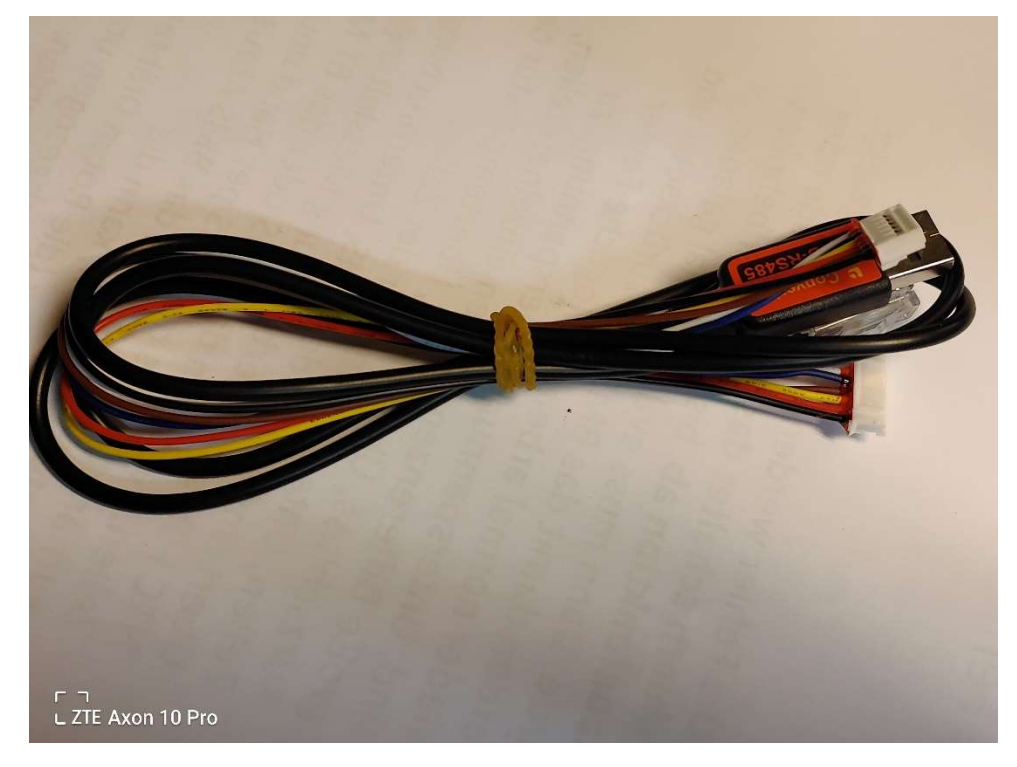

Abbildung 11: Kabel lagen der Lieferung des WNT-Boards wieder bei.

Außerdem lag ein Service Zettel bei. Das einzige lesbare (außer dem Chinesischen) war "Victron CAN". Siehe Abbildung.

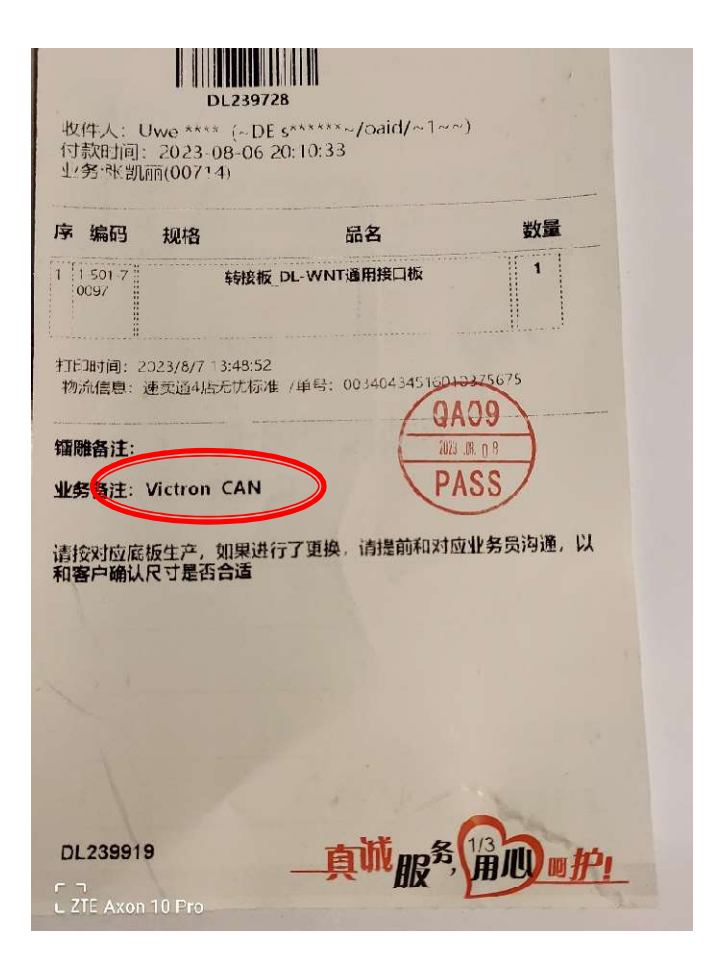

Abbildung 12: Auf dem Zettel, welcher dem Päckchen beilag kann man "Victron CAN" erkennen

Das Board funktionierte nach dem Anschluss sofort und wurde im Cerbo-GX auch angezeigt. Es war kein geändertes Verhalten festzustellen. Beim Auslesen der Softwareversion (Versionen für BMS und WNT-Board werden separat angezeigt) ist mir aufgefallen, dass sich die Firmwareversionen der beiden WNT-Boards unterscheiden.

| 10<br>arge(Ah):<br>250<br>Short Current(A):<br>Read<br>$n \text{arge(Ah):} \ket{0}$<br>Cur sampling Res(m $\Omega$ ): 0, 1                                                                                                    | 1r<br>Battery type:<br>Battery production o<br>Read<br>Jun 29, 2023                                          |
|----------------------------------------------------------------------------------------------------|----------------------------------------------------------------------------------------------------|
| Board 1~3 Cell No.: <mark>16</mark><br>$ 0\rangle$<br>$\overline{0}$<br>ion board: <u>II</u><br>$ 0\rangle$<br>$\overline{0}$<br>Board 1 <sup>~</sup> 3 NTC No.:                                                                                                    | Battery operation m<br>Read<br>Long press                                                                    |
| 20230629<br>RTC:<br>Read<br>Hart.<br><b>ER</b><br>20230629<br>le:<br><b>Read</b><br>IP:                                                                                                    | 2001/1/1 8:11:55                                                                                             |
| 11 221213 INVT<br>Read<br>BMS HD version: BMS-ST103-309E<br>10 230704 SMT1<br>$\sqrt{2}$<br>WNT HD version: BMS-ST103-WNTE                                                                                                    | Read                                                                                                    |
| cell volt<br>sum volt<br>sum volt<br>discharge<br>charge<br>volt diff<br>temp diff<br>SCC high<br>low<br>high<br>SOC low<br><b>How</b><br>large<br>curr large<br>curr large<br>arge.<br>3<br>58, 4<br>36,8<br>300<br>300<br>0, 5<br>10<br>100<br>20<br>56,5<br>43, 3<br>1,7<br> 1, 9<br>0, 25<br>15<br>102.<br> 10<br>Read<br>Read<br>Read<br>Read | charge<br>discharge<br>charge<br>temp<br>temp<br>temp low<br>high<br>high<br>35<br>10<br>35<br>40<br>5<br>40 |
| ZTE Axon TO Pro<br>Ò<br>16°C Starker Regen                                                                                                    | <b>Read</b><br>Re<br>$\widehat{\mathbf{G}}$<br>$\Box$<br>$\sim$                                              |

Abbildung 13: WNT Firmware mit dem Datum 04.07.2023

Außerdem trägt die Firmware des zweiten WNT-Boards ein anderes Datum. Ist also neuer. Bei meinen ganzen bisherigen Recherchen habe ich jedoch kein separates Firmware File für das WNT-Board gefunden. Denn mit PC-Master (BMS-Monitor) kann man wohl auch das WNT-Board separat flashen.

Beim Bestellen also unbedingt den Hinweis zur Verwendung angeben. Also in meinem Falle war das Victron.

Dann wird werksseitig vor der Lieferung eine andere Software aufgespielt.

Wenn man ein Standard WNT Board ohne Modifikation hat, kann man die oben erwähnte BMS-Firmware aufspielen. Diese scheint neben der neuen WNT-Firmware auch die geänderte WNT-Firmware zu enthalten.

Ich hoffe sehr, dass diese Zeilen auch bei anderen "Dalygeplagten" Usern zum Erfolg führen.

Auch wenn das BMS nicht an ein Victron System angeschlossen werden soll, ist das Flashen über den CAN-Bus eine Möglichkeit ein nicht mehr erreichbares BMS wieder zum Leben zu erwecken.

Uwe Haaß